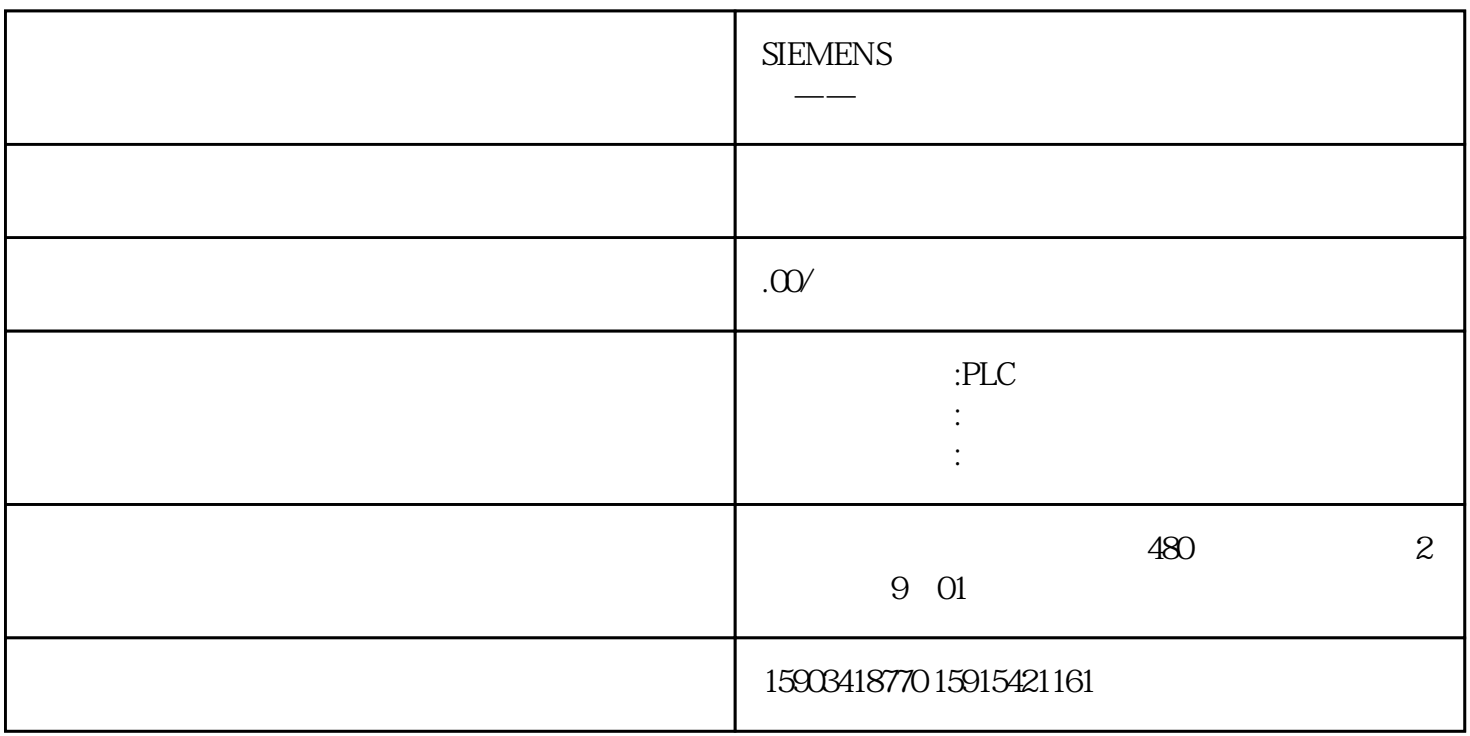

中的某一位。同时内部变量 "HMI\_Tag\_02" 的"更改数值"事情下又调用一个脚本。结果:这个脚本

VBS WinCC Comfort/Advanced Runtime  $\frac{a}{\sqrt{2}}$ 如在内部变量 "HMI\_Tag\_01" 属性下,"更改数值"事情去置位内部变量 "HMI\_Tag\_02"

 $\sim$  2

对数组元素的访问是经过数组的称号和数组中由括号分隔的数组索引来完成的:"SmartTags("Array

Name") (array index) "

"DB10\_HMI\_Data"

Dim Tag\_01 'Internal script tagTag\_01 = SmartTags("DB10\_HMI\_Data")(2)

Dim Tag\_01 'Internal script tagTag\_01 = SmartTags("DB10\_HMI\_Data[2]")

## "DM10\_HMI\_Data"

## Dim Tag\_01For Tag\_01=0 to 10 SmartTags("DB10\_HMI\_Data")(Tag\_01) = 5Next

#### "HMI\_Data"

## $Dim HMI_Data(10,10)Dim Tag_01Tag_01 = HMI_Data(0,5)$

 $3<sub>3</sub>$ 

"CPU\_Array"  $\blacksquare$ "CPU\_Array"

Dim local\_array(10)Dim i...' Copy from the CPU to the script: For  $i = OTO9$  local\_array(i) = SmartTags("CPU\_Array")(i)Next...' Copy back to the CPU:SmartTags("CPU\_Array") = local\_array

4、如何访问动态库 ( "动态链接库 ",DLLs)? WinCC Comfort Advanced DLLs WinCC Professional Canada Canada Canada Canada Canada Canada (DLL = Dynamic link Library) 5、如何用VBS脚本肯定鼠标当前的位置? API (Application Programming Interface) VBS DLLs API 6 " MsgBox " ? " MsgBox" WinCC Comfort WinCC Advanced "MsgBox" Nissext ShowSystemAlarm  $7$  $"Rh"$ Dim Tag\_01Tag\_01 = &h45E ' Corresponds to the decimal value "1118" 8 WinCC (TIA Portal)  $P$ С

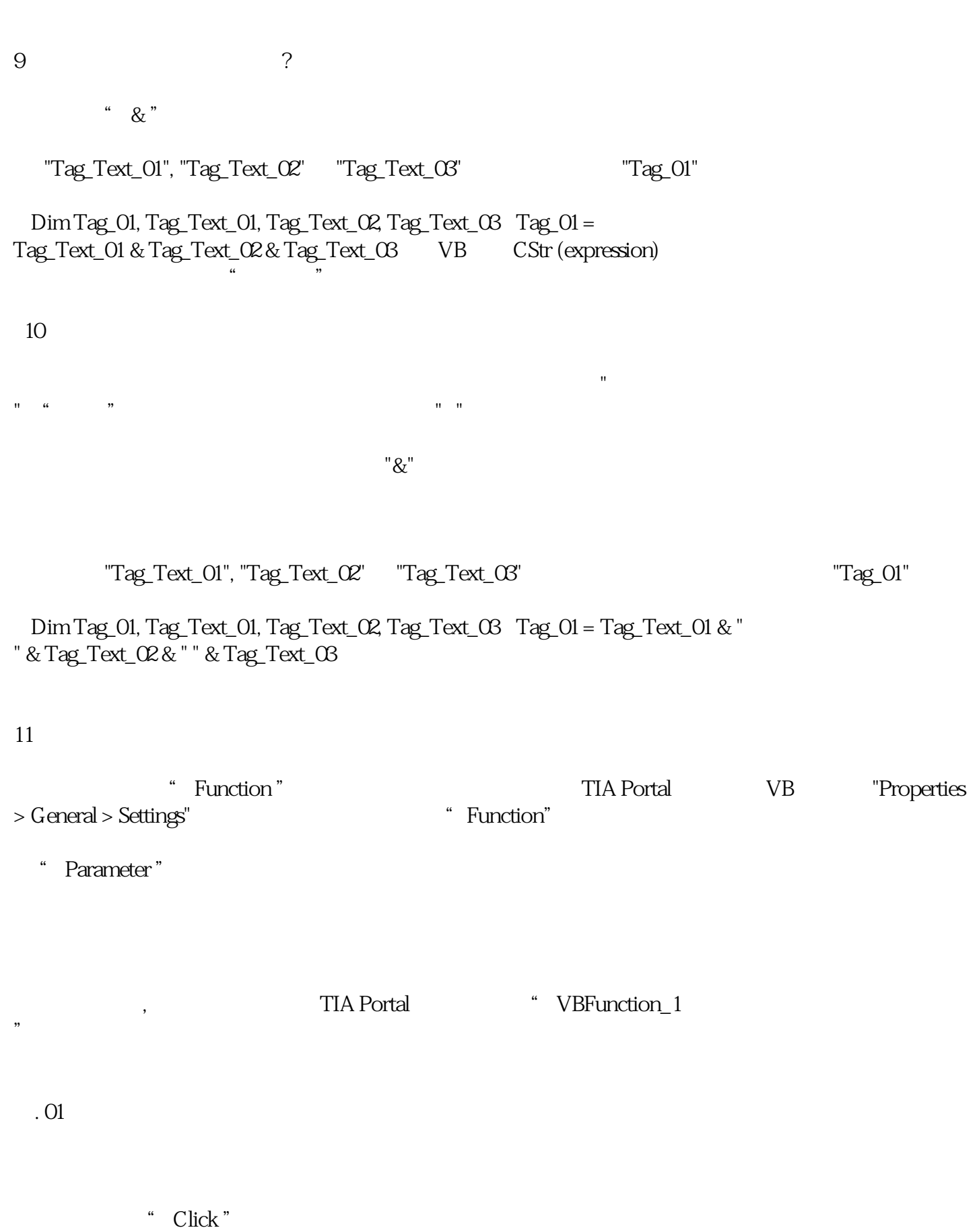

的运转系统中不可用。所以不能用脚本显现或躲藏"层"。处理方法在 " 属性>动画>可见性 "

图. 02

# VB\_Function\_1= Parameter\_1 \* Parameter\_2

"VB\_Function\_1" example and the set of the "HMI\_Tag\_3" "HMI\_Tag\_1" \* "HMI\_Tag\_2" 。

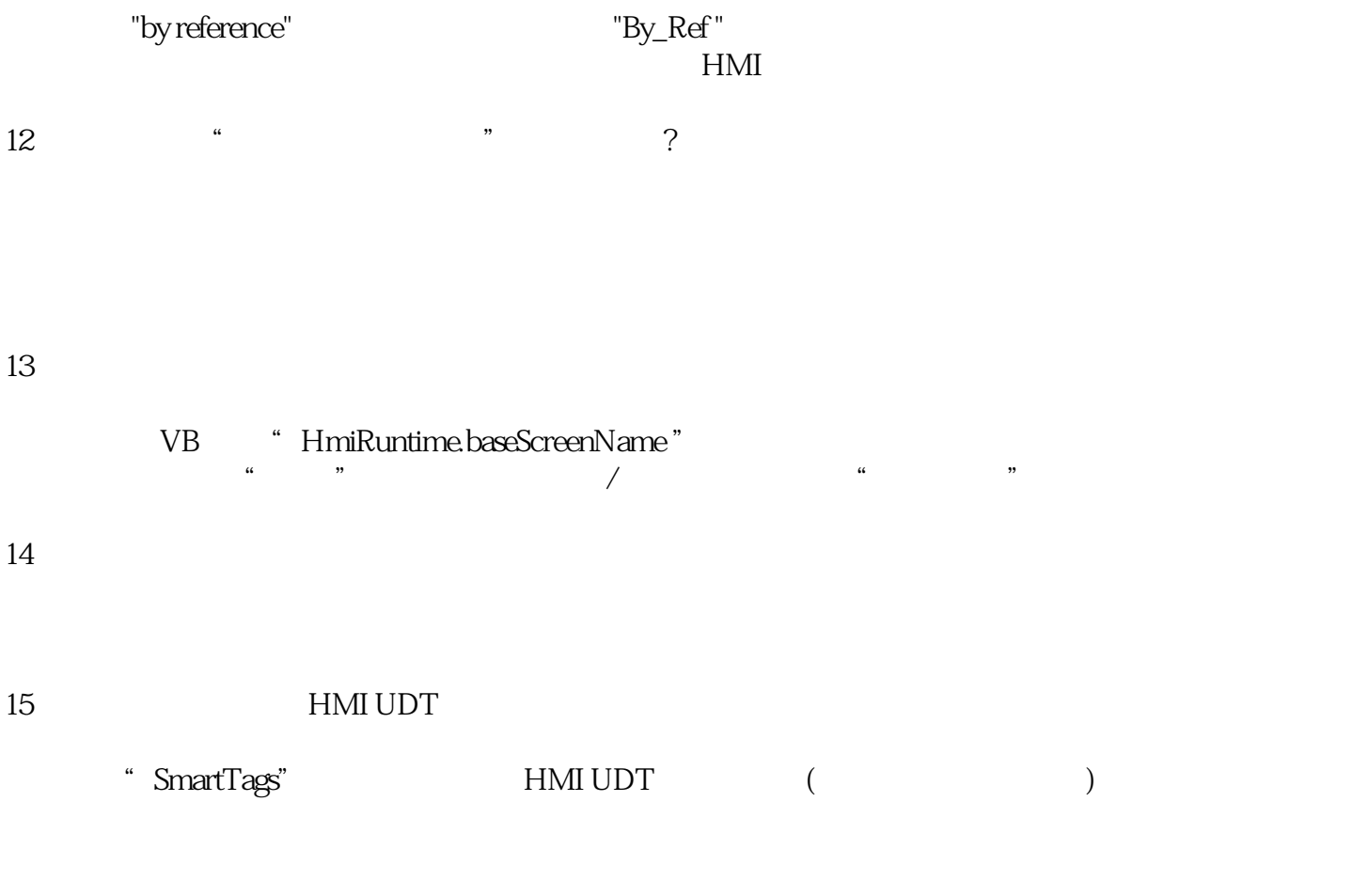

UDT " Recipe "  $x$ "

SmartTags("Recipe.x")

HMI UDT

 $16$ 

HMI PLC

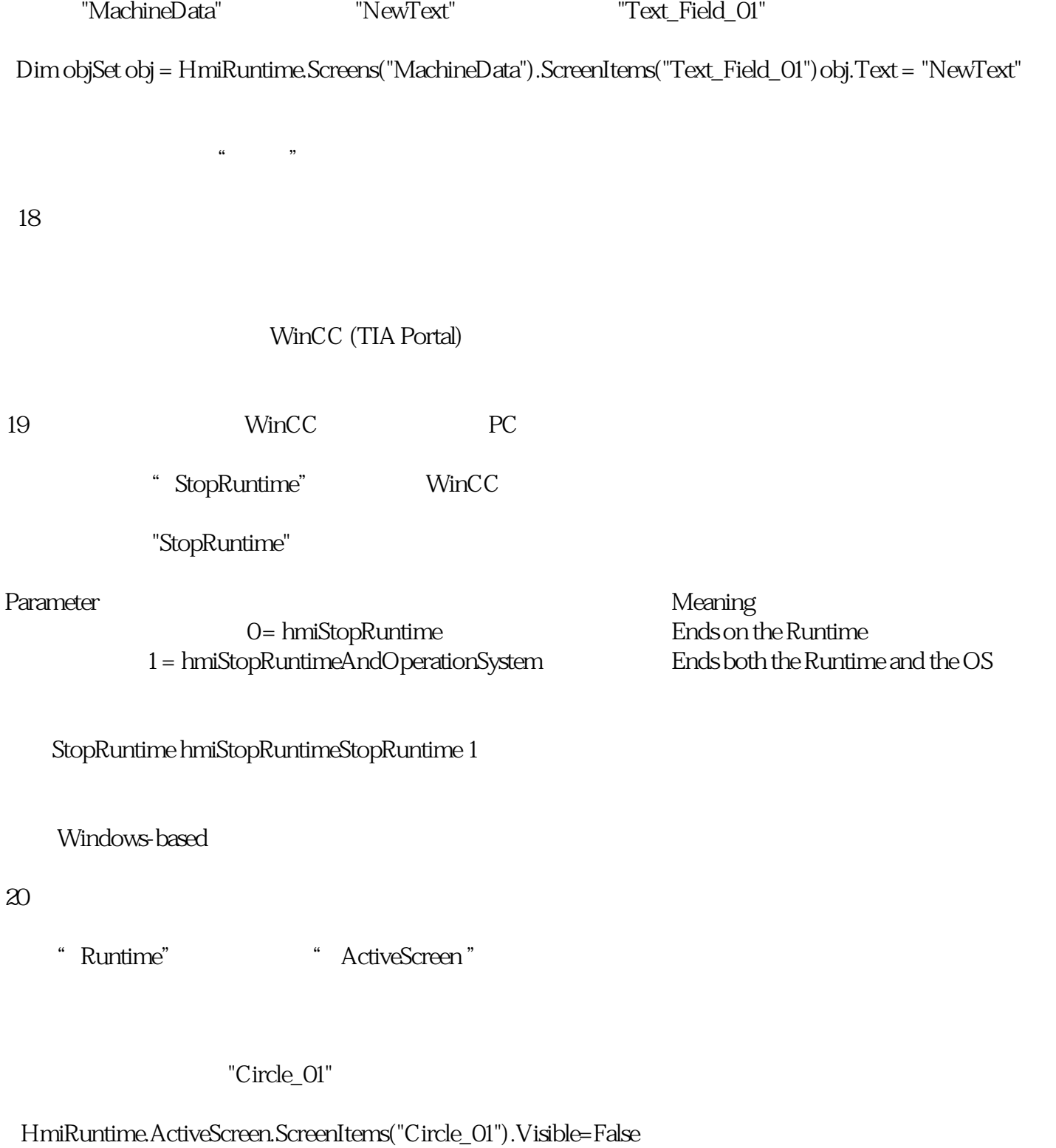

"Activate"

 $\begin{array}{ccc} \text{``Screen\_1''} & \hspace{2.5cm} & \text{``IOField\_1''} \\ \end{array}$ 

HMIRuntime.Screens("Screen\_1").ScreenItems("IOField\_1").Activate